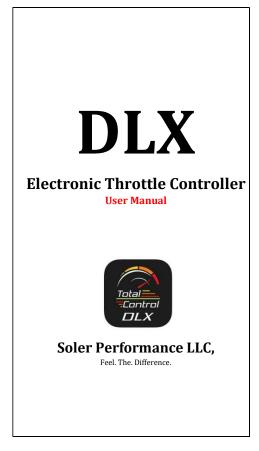

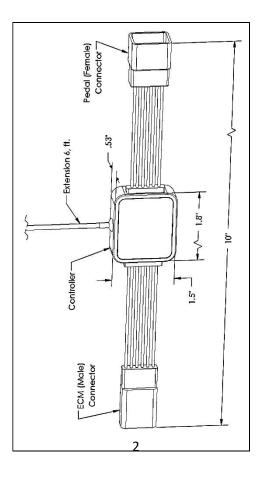

## Bluetooth® (BT) Electronic Throttle Controller (DLX Series) Quick Start Guide LEADING PARTICULARS:

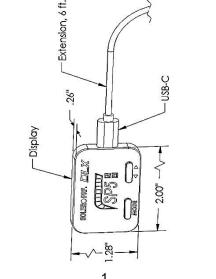

## INSTALLATION & BT PAIRING (Please Read and Follow all Steps)

**Important:** The throttle actuator control (TAC) system remains energized for a few minutes after ignition is off. It will also get energized for a few minutes upon opening doors or trunk, also if using your key fob. If the pedal connector is disconnected while the TAC system is energized your ECM might register a diagnostic trouble code (DTC) or enter Limp mode on your next start.

1- Go to Apple's App Store or Goggle's Play Store according to your smartphone's operating system and install the Soler Prf. App.

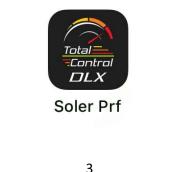

- 2- Ignition off. Open driver's door, and any other door if needed, including trunk. Place and keep key fob outside the car until step 6. Adjust driver seat all the way back and steering wheel all the way up. Wait 10 minutes for the TAC system to de-energize (timeout) before proceeding.
- 3- Identify accelerator pedal assembly. Look behind or above pedal for a harness leading to it, locate connector at the end of that harness on the pedal, then **unlock** connector and pull to **disconnect** it.
- 4- Connect the female connector of the throttle controller to the pedal assembly. Connect the male connector of the throttle controller to the ECM harness. Lock both connections by pushing the locking tabs all the way in until they bottom out.
- 5- Connect and secure controller to any adjacent surface in a way that it cannot block or interfere with pedal stroke. Conceal extension, then peel tape film in the back of the display and **stick** display so the buttons are visible and reachable by driver. Remove display protective film.

Λ

## 6- Bring the key fob inside the car and **start** the engine.

**Note:** In some cases, it is possible that a CEL will illuminate on first power on cycle, if so, please disconnect the battery for 15 minutes to reset the TAC system. Take advantage of this moment to make sure all connectors clicked when pushed in and that they were properly locked by its corresponding tabs. After reconnecting battery, redo step 6.

- 7- On the controller display, **press and hold both buttons** for a few seconds until a 4-digit number appears on the screen. This is your device (unique) **BT pairing code**.
- 8- On your smartphone, open the Soler Prf. App, go to the menu (top left corner), and select "**Pair Device**" enter your pairing code and press the "Pair" button.
- 9- On the controller display, press the right button (level selector >) until the pairing code disappears and the display goes back to its initial status.
- 10- Your controller is now paired and ready to use. See operating instructions.

5

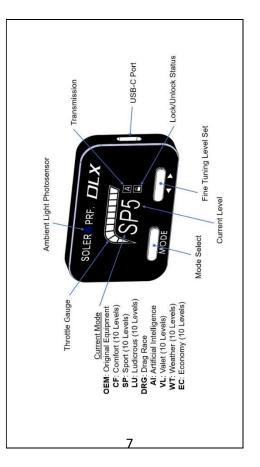

## **OPERATION:**

The controller can be operated manually directly from the display or remotely through the Soler Prf. App. Some features are only accessible through the App. Changes made through the App will reflect on the display, and changes made manually will reflect on the App. The last group of settings used will be stored in memory for every mode for the next power on cycle.

For **manual operation**, use the display buttons as illustrated on the next page.

**Caution:** While it is possible, it is also dangerous to change modes while driving.

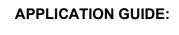

Use App as indicated on the next page.

Open the Soler Prf. App and go to the menu (top left) then select **Settings** and set the transmission type. Keep manual option **off** for Automatic or DCT transmissions.

**Caution:** Do not set to lock setting while driving. Accelerator pedal will be <u>disabled</u>.

| ∂ | Lock   | 0 |
|---|--------|---|
| e | Manual | 0 |
|   |        |   |

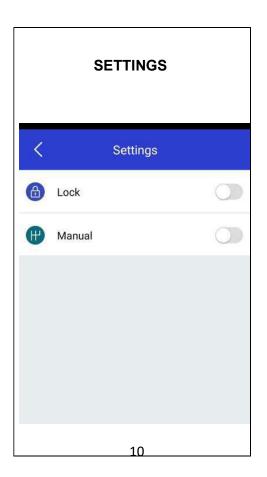

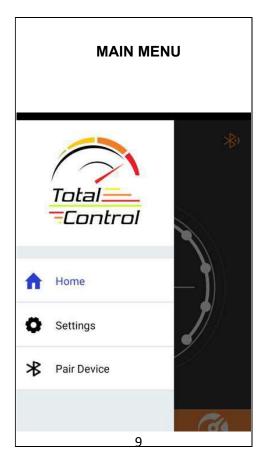

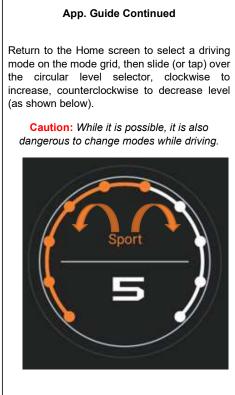

| -        | Mode                    | Display | Levels | Display Levels Description                                 |
|----------|-------------------------|---------|--------|------------------------------------------------------------|
|          | Driginal Equipment      | OEM     | -      | Same output as in factory setup                            |
|          | Comfort                 | CF      | 10     | Slightly livelier than factory setup                       |
| 0,       | Sport                   | SP      | 10     | Spirited Acceleration                                      |
|          | Ludicrous               | LU      | 10     | Aggressive Acceleration (track use only)                   |
|          | Drag Race               | DRG     | Ļ      | A shortcut to the maximum possible output (track use only) |
| 4        | Artificial Intelligence | AI      | +      | Learns driving habits and automatically adapts             |
| -        | Valet                   | ٨L      | 10     | Just enough acceleration to move and park                  |
| >        | Neather                 | ΤW      | 10     | Accelerates moderately with intervals to recover traction  |
| <u>ш</u> | Economy                 | С       | 10     | Accelerates slower than factory setup to save fuel         |
|          | Lock                    | LOCK    | 1      | Disables accelerator pedal                                 |
| -        | Transmission            | A or M  |        | With M on, limits acceleration while engaging clutch       |

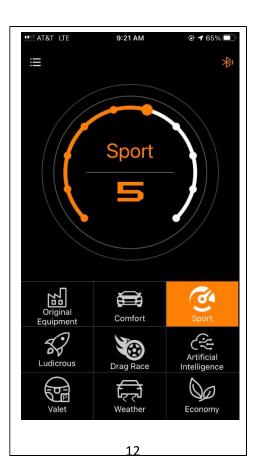

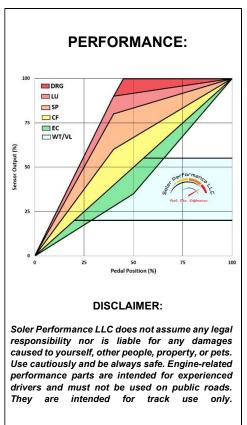

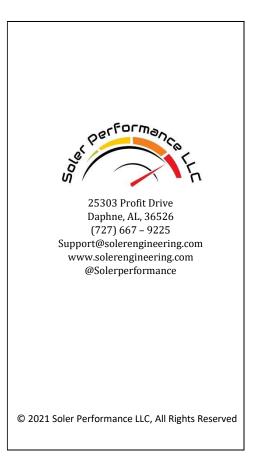